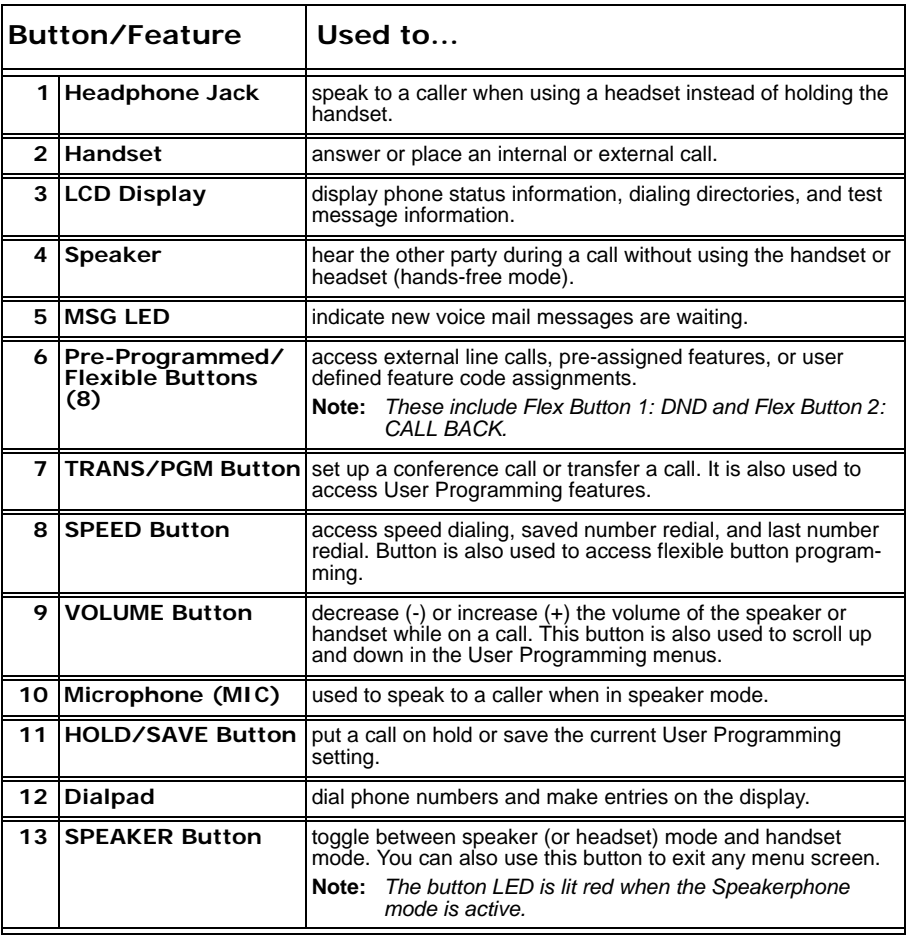

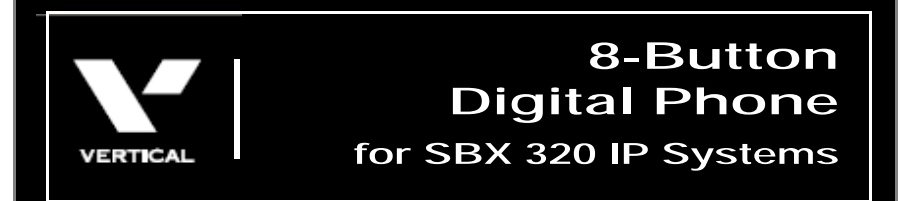

## Quick Reference Guide

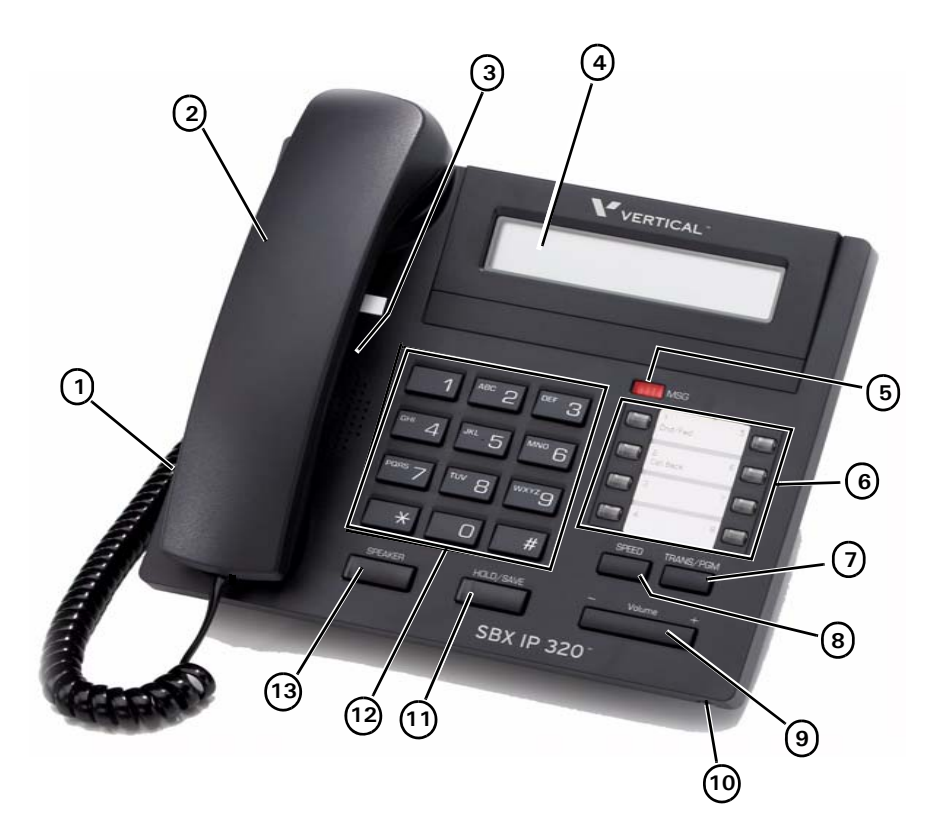

*See back page for descriptions.*

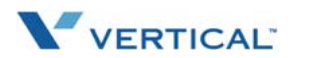

## **Basic Call FeaturesMake a Call1.** Pick up the handset, or press **SPEAKER**. **2.** Dial a station (internal) or phone number (external). **Note:** *When dialing an external number, you may be required to enter an authorization, account, and/or access code.* **3.** Hang up the handset or press **SPEAKER** to end the conversation. **Answera Call***When the phone is ringing:* Lift the handset or press **SPEAKER,** then press the flashing green line (Flex) button. **CallLastNumber Dialed1.** Lift the handset or press **SPEAKER**. **2.** Enter 552.*OR*Press SPEED, then press  $\divideontimes$ **3.** Press the **HOLD/SAVE** to dial the number.**Put aCallon Hold***While on a call:* **1.** Press **HOLD/SAVE** to place the current call on hold. **2.** Press the flashing red line (Flex) button to retrieve the call. **Transfera Call***While on a call:* **1.** Press **TRANS/PGM** to put the current call on hold. **2.** Dial the destination target (station or hunt group). *Wait for the destination target to answer.* **3.** Announce to the destination target who is calling, then hang up to complete the (screened) transfer. *ORWhile the destination target phone is ringing:* Hang up to complete the (unscreened) transfer without announcing the caller to the destination. **Note:** *You can press* **TRANS/PGM** *to reconnect to the caller, as needed.***Set Up a Conference Call***<sup>+</sup>* **1.** Use the basic steps for placing a call to make the first call in the conference.**2.** Press the **CONF** to put the current call on hold while you add another participant. **3.** Dial the next participant. **•** *Repeat steps 2 and 3 to add more participants (up to the maximum allowed by your system).* **4.** Press the **CONF** twice to connect all of the participants. **Mute a Call***<sup>+</sup> During a conversation:* Press MUTE to prevent other party from hearing anything from your end of the conversation. **Use 2.5mm Headset Jack1.** Press **TRANS/PGM**, then one of the following: **•** *171 to enable the setting.* **•** *75 to toggle between the speaker and the headset.* **•** *76 to select whether to have calls ring to the speaker, headset, or both.* **2.** Press **HOLD/SAVE** to store the setting.

*+This feature requires specific pre-programming. Contact your System Administrator for details.*

## **Voice Mail Features**

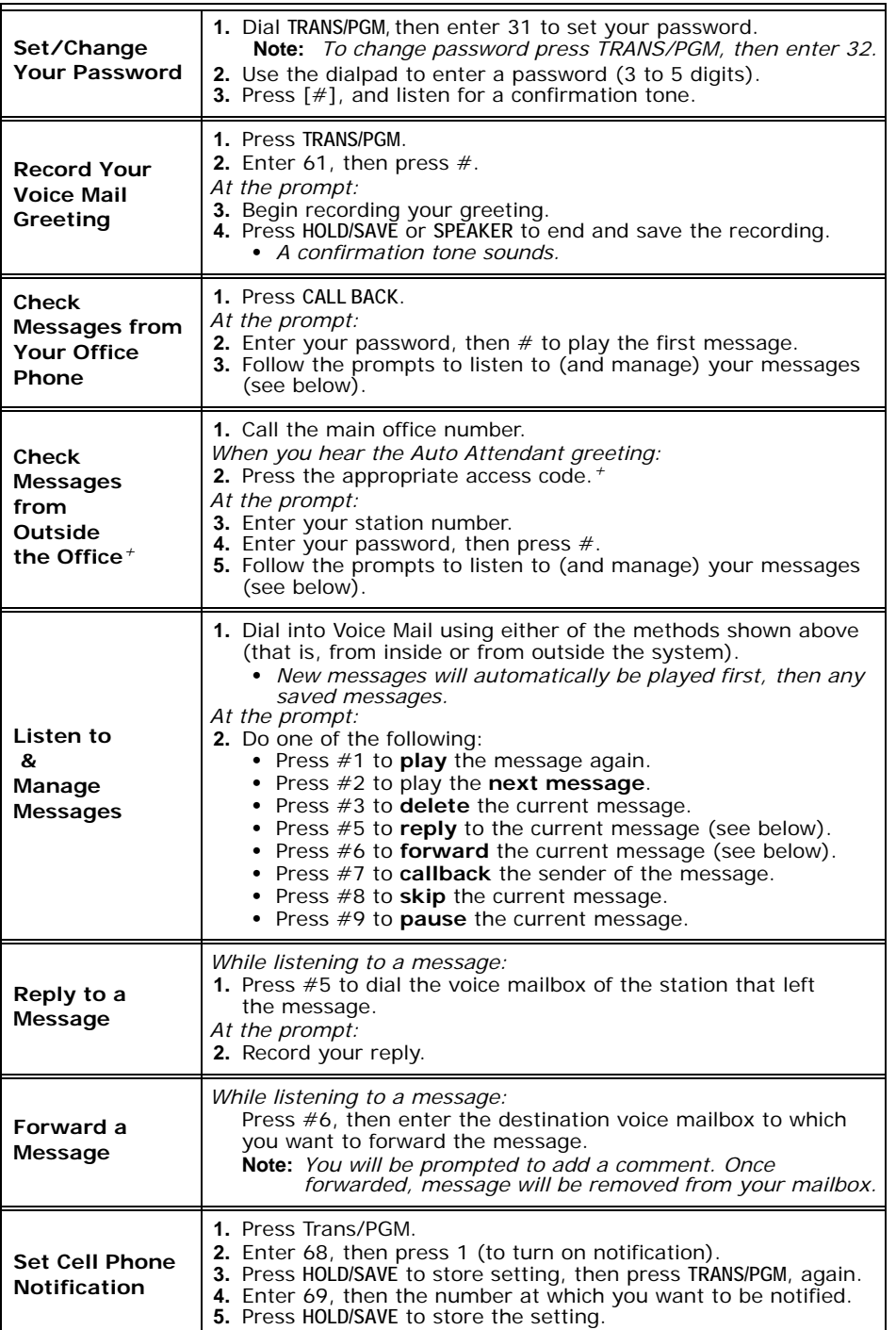